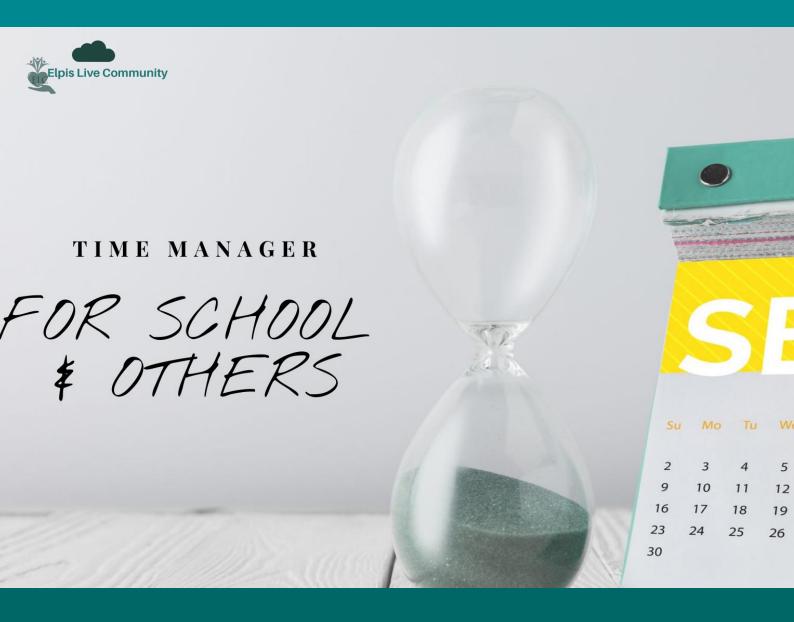

## **TIME MANAGER MANUAL**

BY LYENGAMUWA

# Time manager

#### **Contents**

| LOGIN                 | . 2 |
|-----------------------|-----|
| MAIN                  | . 3 |
| SETTINGS              | . 5 |
| HOW TO ADD A NEW USER | . 6 |
| REPORTS               |     |
| DEVELOPERS            |     |
| NON-DEVELOPERS        |     |
| FEEDBACK              |     |

#### Login

This is the login form. Select your name from the combo named "user name." If you are not there in the system, ask your **Admin** to add you to the system. If you are the **admin** just select the name "SDS" in the **user name**. The default password is "1234." You can always change the default user name and password to suit your security need.

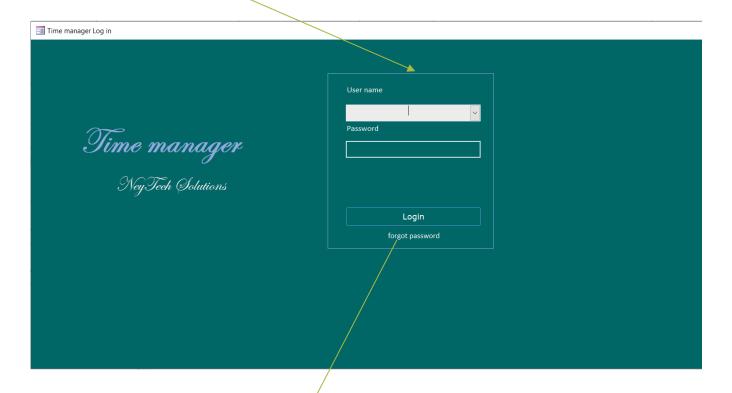

FIGURE 1

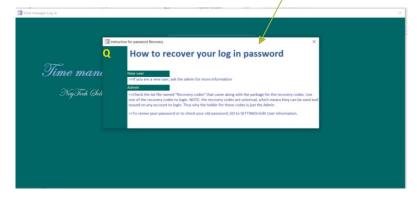

When you click on the forgot password you will be able to see this small form pop up. Read the information given there. NOTE that in the **Settings** you will be able to select the form you want to show for someone who clicks on the forgot password.

FIGURE 2.2

#### Main

This is the main home. The Dashboard is user friendly.

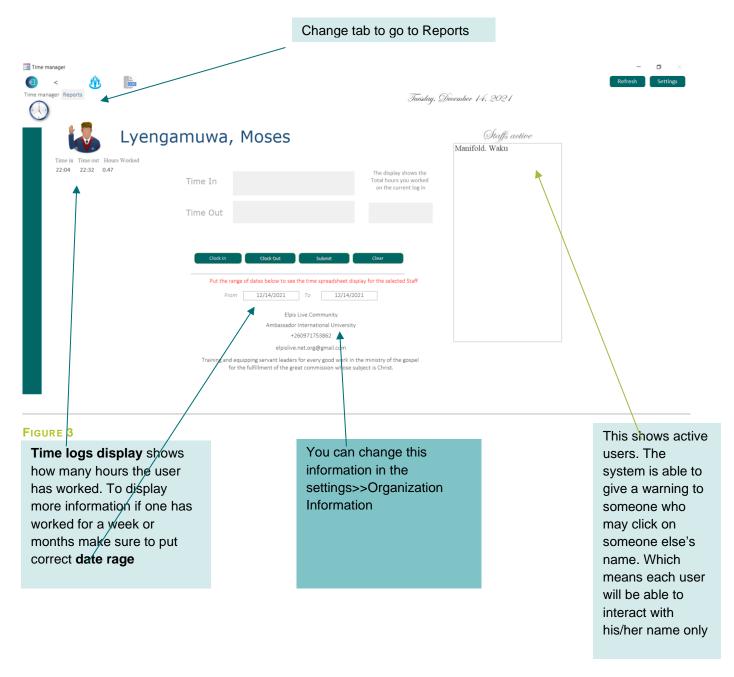

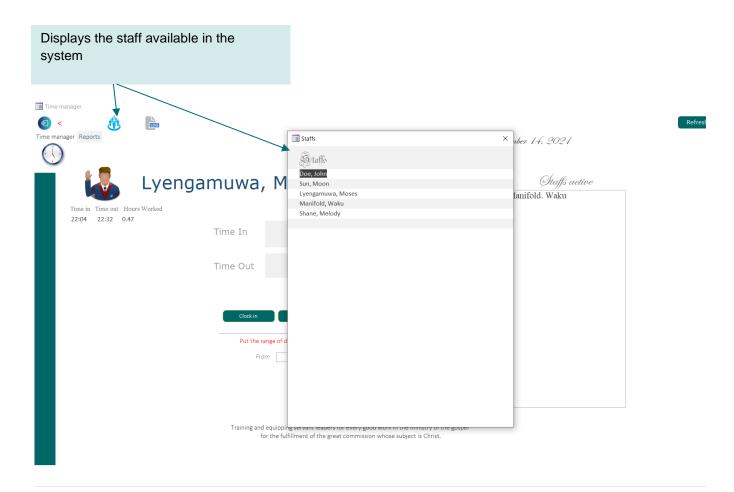

#### FIGURE 4

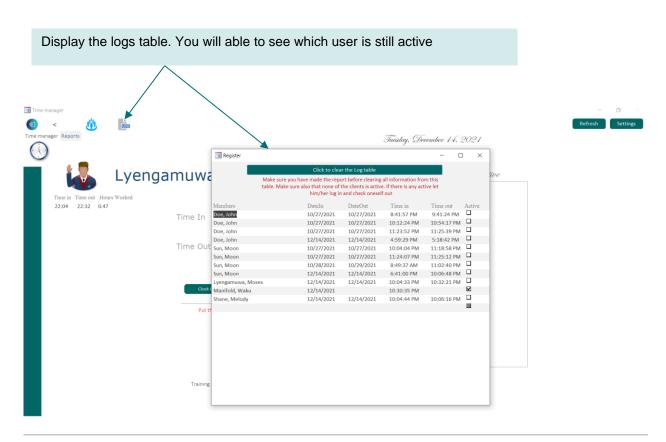

#### **SETTINGS**

This is a settings form. The Login Functions shown here are well explained in the video on the YouTube Chanel Elpis Live network "Time manager MS Access for schools and Other Categories."

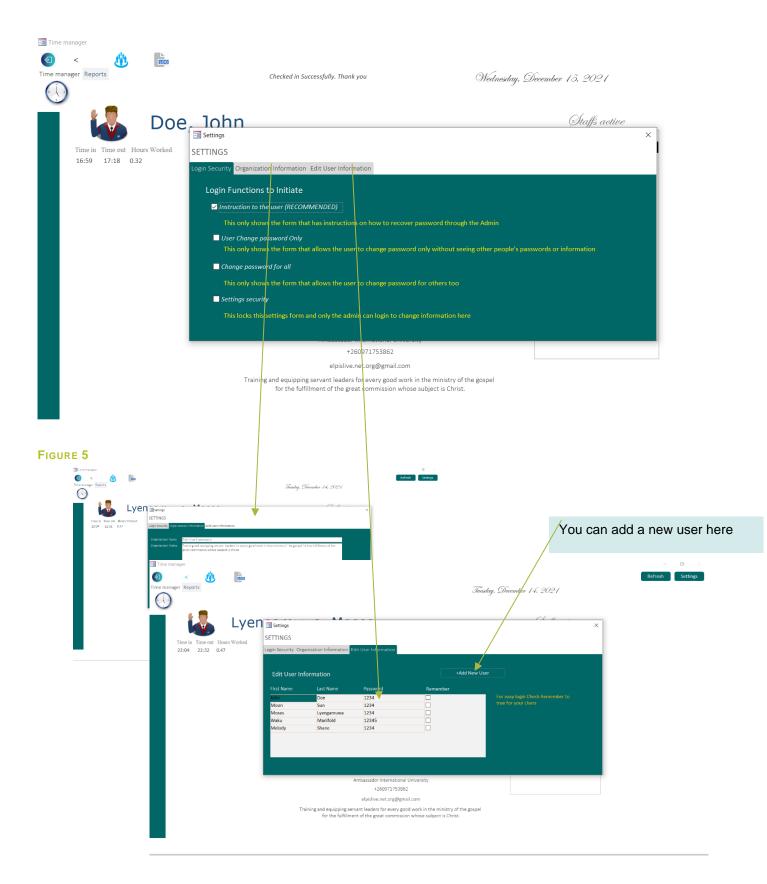

### HOW TO ADD A NEW USER

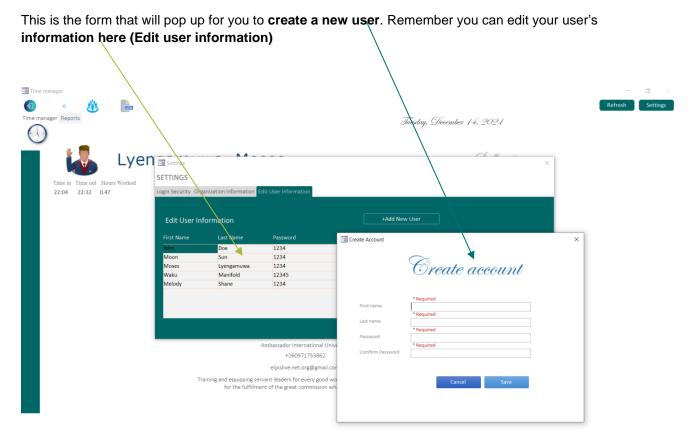

FIGURE 6

#### **REPORTS**

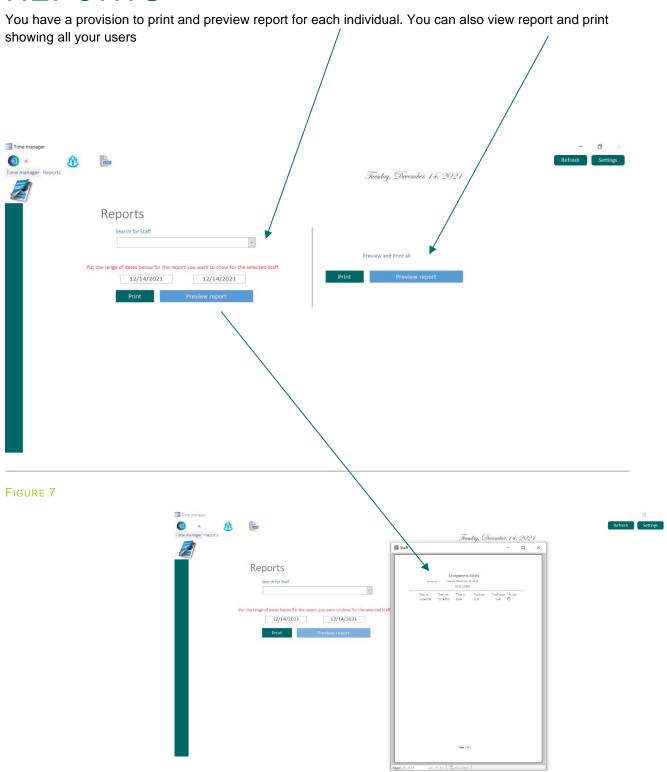

#### **DEVELOPERS**

The package is made available for editing. You can add it to your projects.
Link: https://elpislive.com/downloads/

#### **NON-DEVELOPERS**

There is a package ready for you too.
Link: https://elpislive.com/downloads/

#### **FEEDBACK**

We seek to improve in what we are doing; you can write your feedback to this email: <a href="mailto:elpislive.net.org@gmail.com">elpislive.net.org@gmail.com</a>

\*\*\*\*\*\*\*\*THANK YOU FOR DOWNLOADING THE TIME MANAGER PROGRAM\*\*\*\*\*\*\*\*\*

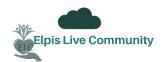

Email: elpislive.net.org@gmail.com

Site: https://elpislive.com